# Graphics with Processing

2019-13 モデリング http://vilab.org 塩澤秀和

テクスチャ

### 13.1\* 3Dモデリング

#### モデリング

- p 3Dオブジェクト(物体)の形状を 数値データの集合で表すこと
- p オブジェクト座標系で基本図形 やポリゴンを組み合わせる

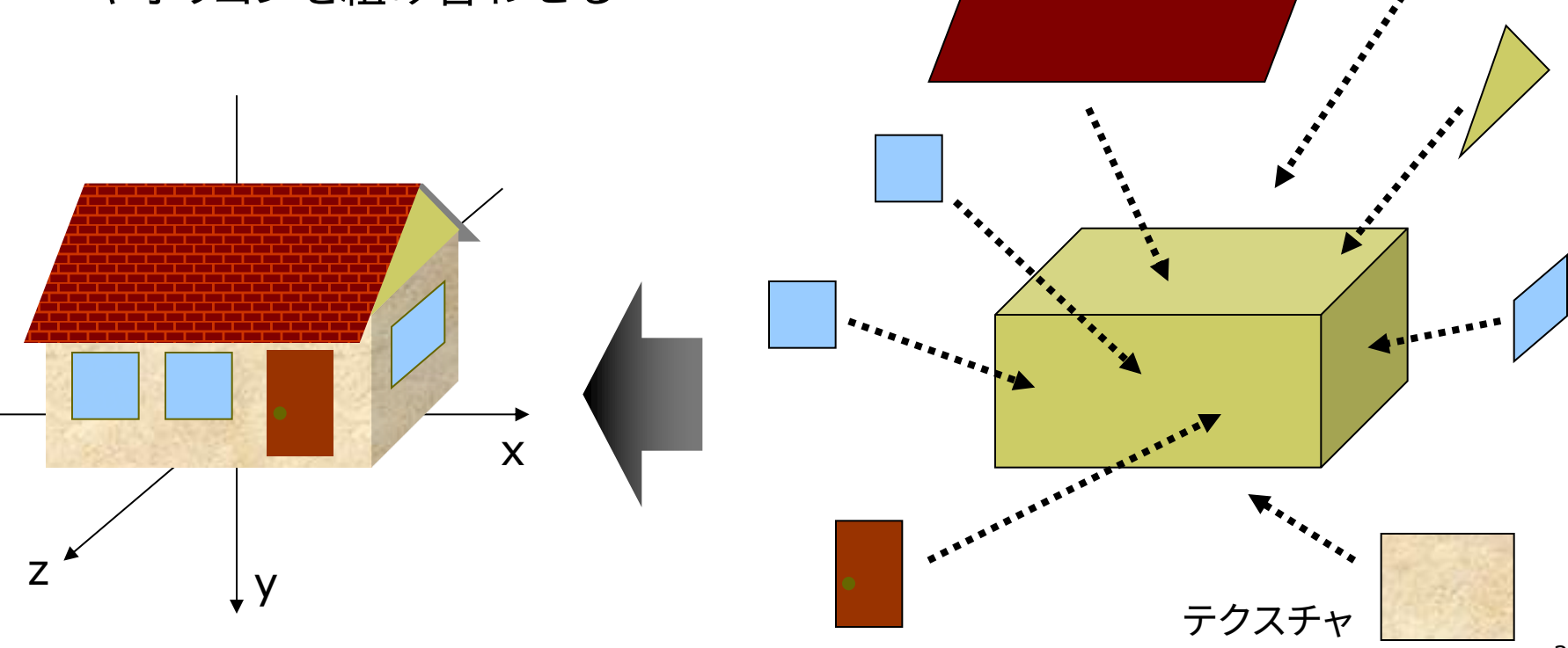

#### 13.2 3Dモデルの描画例

// 3Dモデルを描画する手順を // 関数として作成する例 void house(PImaeg roof)  $\{$ // 壁 pushMatrix(); translate(0, -25, 0); fill(#ffffaa); box(100, 50, 70); popMatrix(); // 屋根裏の壁

beginShape(TRIANGLES); vertex(50, -50, 35); vertex(50, -85, 0); vertex(50, -50, -35); vertex(-50, -50, 35); vertex(-50, -85, 0); vertex(-50, -50, -35); endShape();

// 屋根 beginShape(QUAD\_STRIP); fill(#ffffff); texture(roof); textureMode(NORMAL); vertex(-55, -41, 45, 0, 1); vertex(55, -41, 45, 1, 1); vertex(-55, -86, 0, 0, 0); vertex(55, -86, 0, 1, 0); vertex(-55, -41, -45, 0, 1); vertex(55, -41, -45, 1, 1); endShape();

// 煙突 fill(#880000); pushMatrix(); translate(-25, -70, -25); box(10, 50, 10); popMatrix();

beginShape(QUADS); // 窓2つ fill(#4444ff); vertex(-40, -35, 36); vertex(-40, -15, 36); vertex(-20, -15, 36); vertex(-20, -35, 36); vertex(-10, -35, 36); vertex(-10, -15, 36); vertex(10, -15, 36); vertex(10, -35, 36);

```
// ドア
 fill(#883333);
 vertex(20, -40, 36);
 vertex(20, -5, 36); 
 vertex(40, -5, 36); 
 vertex(40, -40, 36);
 endShape();
}
```
#### 13.3\* 階層モデリング

階層モデリング(p.54)

p ローカル座標系の階層化

- 個々の座標系で小さい部品を作り, 段階的に上の階層の座標系で組み 立てて,大きなオブジェクトを作る
- 可動部は,動きの基準点(関節など) を原点として部品化する
- 行列スタックを階層的に利用する (pushMatrix / popMatrix)

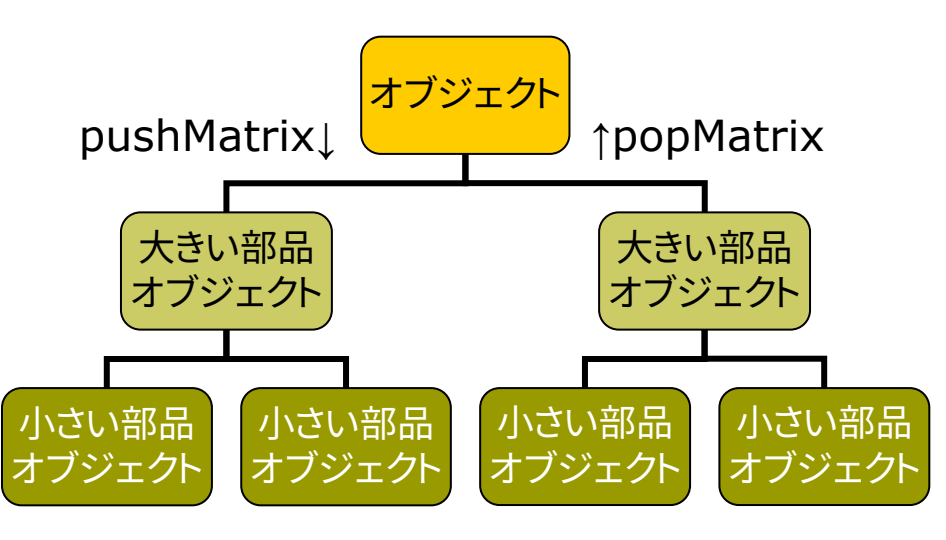

```
void cone() { // 円錐
 pushMatrix();
 beginShape(TRIANGLE_FAN);
 vertex(0, -100, 0);
 for (int a = 0; a \le = 360; a+=10) {
  float x = 100 * cos(radians(a));
  float z = 100 * sin(radians(a));vertex(x, 0, z);
 }
 endShape();
 popMatrix();
}
void tree() { // 円錐を重ねた木
 noStroke();
 pushMatrix();
  translate(0, -30, 0);
  scale(0.2 , 0.7, 0.2);
  fill(0, 255, 0); cone(); // 円錐1
 popMatrix();
 pushMatrix();
  scale(0.1, 1, 0.1);
  fill(100, 0, 0); cone(); // 円錐2
 popMatrix();
}
```
### 13.4 ビルボード

#### ビルボード

p Billboard=立看板,掲示板

- 3Dのモデルの代わりに,板に 貼った画像でごまかす ⇒ 高速
- n 板はペラペラなので常に視点を 向くように調整する
- 遠方の雲やパーティクル(大量 の雪や火花)の表示に有効

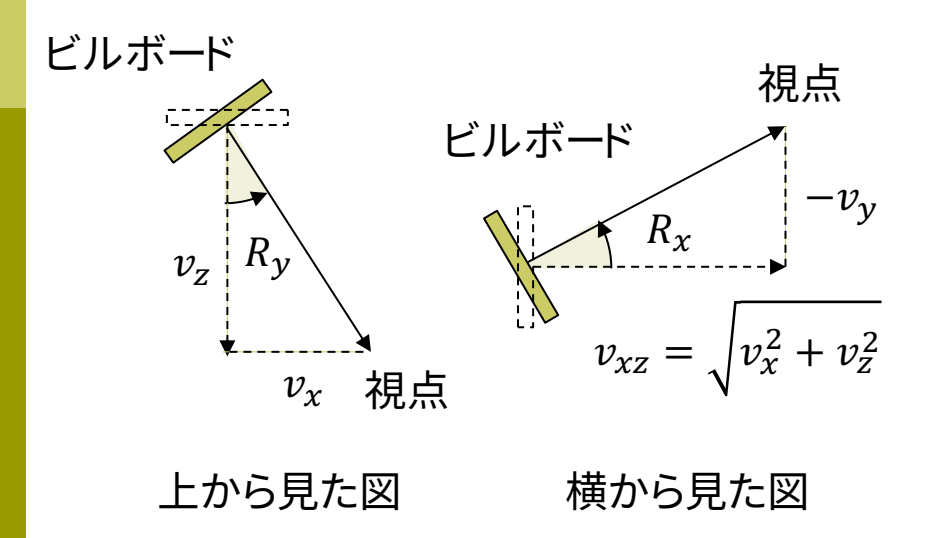

// ビルボードの使用例(次ページに続く) // 常に視点を向く「看板」にテクスチャを貼る PImage tex;  $PVector[$  snow = new PVector $[400]$ ; PVector cam = new PVector $(0, -50, 0)$ ;

```
void setup() {
 size(600, 600, P3D);
 frameRate(30);
 tex = loadImage("particle.png");
 textureMode(NORMAL);
```

```
for (int i = 0; i < snow.length; i++) {
 snow[i] = new PVector(i)random(-400, 400),
  random(-1000, 0),
  random(-400, 400));
```
}

13.5 ビルボード(続き)

#### 回転をコメント アウトしてみよ

```
void draw() {
 background(#000020);
 // 視点を回転する
 float a = radians(frameCount / 2);
 cam.x = 600 * cos(a);
 cam.z = 600 * sin(a);
 camera(cam.x, cam.y, cam.z, 
         0, -200, 0, 0, 1, 0);
 perspective(); lights();
 noStroke(); fill(255);
 box(800, 1, 800); // 地面を描く
 // ビルボードの描画
```

```
for (PVector s : snow) {
 pushMatrix();
 translate(s.x, s.y, s.z);
 // 視点へ向かうベクトルを求める
 PVector v = PVector.sub(cam, s);
```
// 横にRy回転し,正面を視点に向ける rotateY(atan2(v.x, v.z)); // 縦にRx回転し,正面を視点に向ける float  $vxz = dist(0, 0, v.x, v.z);$ rotateX(atan2(-v.y, vxz));

```
beginShape(QUADS); 
texture(tex); 
vertex(-10, -20, 0, 0, 0);
vertex( 10, -20, 0, 1, 0);
vertex( 10, 0, 0, 1, 1);
vertex(-10, 0, 0, 0, 1);
endShape(); 
popMatrix();
```

```
s.y += 5;if (s.y > 0) s.y = -1000;
}
```
### 13.6\* 複雑な形状の表現

曲面や自然形状

- p パラメトリック曲面(p.87)
	- パラメータ方程式による曲面
	- n ベジエ曲面やNURBS曲面など
	- レンダリング時にポリゴンに変換 する方式としない方式がある
- p ポリゴン曲面の操作(p.94)
	- n 細分割曲面: ポリゴンを再帰的 に分割し,滑らかな面を生成
	- n 詳細度制御: 視点から遠い曲面 のポリゴン数を削減して簡略化
- **ロ** フラクタル(p.109)
	- n 自然界によく見られる再帰的な 形状(※)のモデリングに適する
	- ※ 海岸線や木の枝など,一部分が 全体の縮小のような形状のもの

Perlinノイズ

 $noise(x)$ 

- n xの値に対して滑らかに変化する でたらめな値(0〜1)を生成
- n さらに大小のノイズの波をフラク タル的に重ねた値を出力
- n 自然物のテクスチャや形状の生 成によく利用される(雲,岩石等)
- **p** noise(x,y), noise(x,y,z)
	- n 複数の変数の変化に対しても滑 らかに変化する値を生成
- p noiseDatail(n)
	- n ノイズを重ねる段階数を指定

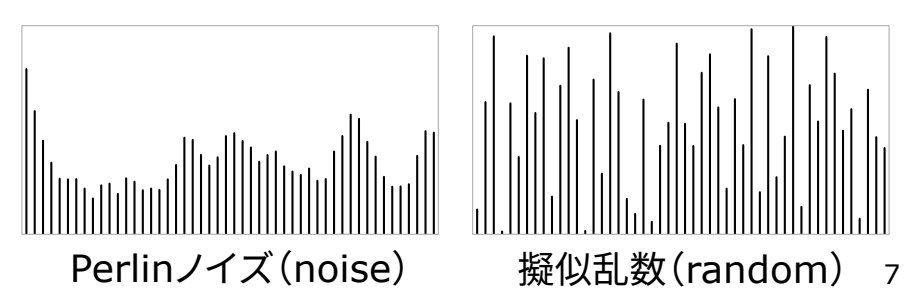

### 13.7 Perlinノイズによる地形生成

}

}

```
final int N = 40;
int [7] h = new int[N][N];
float F = 0.1;
```

```
void setup() {
 size(600, 600, P3D);
 frameRate(30);
```

```
for (int i = 0; i < N; i++) {
 for (int j = 0; j < N; j++) {
   h[i][j]= (int)(noise(i * F, j * F) * 10);
 }
```
Fは出力される値の 変化の速さに影響

void draw() { background(#6080ff); lights();

}

```
translate(width/2, height/2, 0);
rotateX(-PI/3);
rotateY(radians(frameCount));
noStroke();
```

```
translate(-200, 0, -200); 
scale(10);for (int i = 0; i < N; i++) {
 for (int j = 0; j < N; j++) {
   pushMatrix();
  translate(i, -h[i][j] / 2, j);
  if (h[i][j] > 3) fill(#008000);
  else if (h[i][j] > 2) fill(\#909000);
   else fill(#2020a0);
   box(1, h[i][j], 1);popMatrix();
 }
```
### 13.8 ソフトウェアを使ったモデリング

#### Art of Illusion

#### p 概要

- www.artofillusion.org
- ArtOfIllusion???-Windows.exe
- 基本機能をサポート(モデリング, レンダリング,アニメーション)
- n Java&フリー&オープンソース
- p 使い方の参考(日本語)
	- yunzu.qee.jp/artofillusion/docs /AoIManual29\_J2/layout.html
	- ei-www.hyogo-dai.ac.jp/ ~masahiko/moin.cgi/AOI
- n Processingとの連携
	- n OBJ形式でエクスポート
	- n shape関数で描画
	- n 可能な限りポリゴン数を減らす

#### 使い方のポイント

p 基本描画

- 左のツールボタンから選択
- n 図形の配置,移動,回転など…
- [シーン]→[レンダー]でレイト レーシングのCGも生成できる
- p 色とテクスチャ
	- 単色: タイプ [Uniform]
	- n 画像: タイプ[Image Mapped]
- p OBJ形式での出力
	- n [ファイル]→[データ書き出し]→ [Wavefront(.obj)]
	- n [テクスチャをmtlで書き出し]
- p OBJ出力での注意点
	- n AoIの発光色(Ke)は,OBJでは 環境反射色(Ka)に変換される

### 13.9 参考:コードによるモデル生成

// 13.3と同様のモデルをデータとして構築する例 PShape treeModel;

```
vod setup() {
  size(600, 600, P3D);
  treeModel = makeTreeModel();
```

```
}
```

```
PShape makeConeModel() {
  // 空の図形を作成してポリゴンを追加していく
  PShape s = createShape();
  s.beginShape(TRIANGLE_FAN);
  s.vertex(0, -100, 0);
  for (int a = 0; a <= 360; a += 10) {
    float x = 100 * cos(radians(a));float z = 100 * sin(radians(a));
     s.vertex(x, 0, z);
  }
  s.endShape();
  return s;
}
```
PShape makeTreeModel() { // 図形を階層的にグループ化する方法 PShape g = createShape(GROUP); PShape c1 = makeConeModel(); // 円錐1 c1.scale(0.2, 0.7, 0.2); c1.translate(0, -30, 0); c1.setFill(color(0, 255, 0)); g.addChild(c1); // 親図形に追加 PShape c2 = makeConeModel(); // 円錐2 c2.scale(0.1, 1, 0.1); c2.setFill(color(0, 100, 0)); g.addChild(c2); // 親図形に追加 g.setStroke(false); return g;

```
void draw() {
 background(0); lights();
 translate(width/2, height/2);
 shape(treeModel); // 構築したモデルの描画
}
```
## 7.11' 参考:3DCGソフトウェア紹介

- p MagicaVoxel ←おすすめ
	- ephtracy.github.io
	- n Minecraftのようにボクセル (立方体)でモデリング
- p Tinkercad ←おすすめ
	- www.tinkercad.com
	- インストール不要なWebアプリ
- **p** SketchUp Free
	- www.sketchup.com
	- 建物・人工物のモデリングに向く
- p ScupltGL
	- stephaneginier.com/sculptgl/
	- 粘土・彫刻のようにモデリング
- p Blender
	- www.blender.org
	- n 高機能でフリー&オープンソース
- p Maya / 3ds Max など
	- Autodesk社のプロ向け製品
	- n 学生は無償で利用可能
	- www.autodesk.co.jp/education
- p メタセコイア
	- www.metaseq.net
	- n 日本製で資料が豊富
- p Vue Pioneer
	- www.e-onsoftware.com
	- n 自然景観生成(非商用フリー版)
- p DAZStudio
	- www.daz3d.com/get\_studio
	- 人体ポーズ&アニメーション作成
- **□ その他Webアプリ** 
	- SelfCAD: www.selfcad.com
		- Vectary: www.vectary.com 11

## 7.12 参考:3Dモデルデータの取得

- **p** Google Poly
	- **n** poly.google.com
- p Free3D
	- free3d.com
- p 3DModelFree.com
	- n www.3dmodelfree.com
- p Unityアセットストア
	- n assetstore.unity.com/search?q=3d&q=models&q=price:0
	- OBJ出力 assetstore.unity.com/packages/tools/utilities/scene-obj-exporter-22250
- p SketchUp 3D Warehouse
	- 3dwarehouse.sketchup.com
	- OBJ出力できるプラグイン sketchup-onigiri.jimdo.com/sketchup-plugins/su2objmtl/
- **p** TurboSquid
	- **n** www.turbosquid.com
- p Artist-3D.com
	- artist-3d.com
- p XOIO Air
	- n xoio-air.de